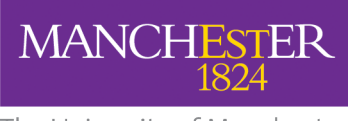

# Light simulation / reconstruction tutorial

Patrick Green, Fran Nicolás

The University of Manchester

Based on Andrzej Szelc's UK-Latin America LArSoft light simulation tutorial: <https://indico.hep.manchester.ac.uk/conferenceOtherViews.py?view=standard&confId=5398>

& Alex Himmel's DUNE tutorials: [https://cdcvs.fnal.gov/redmine/projects/dunetpc/wiki/Photon\\_Simulation\\_Tutorial](https://cdcvs.fnal.gov/redmine/projects/dunetpc/wiki/Photon_Simulation_Tutorial)

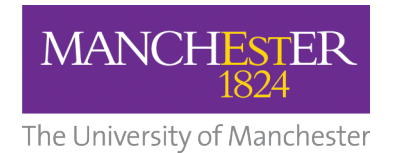

#### Introduction

- In this tutorial we will look at simulating and reconstructing the scintillation light
- We will take a look at how SBND fast optical simulation works and what the results look like for particles traveling through the detector at truth level
- We will then look at running the OpDetDigitizer stage and what the signals look like on each optical detector
- Then we will run the optical reconstruction, and look at the OpHits and how they can be combined into Flashes
- Finally, we will talk a little bit about flash matching

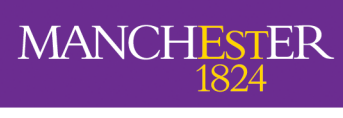

#### Part 1: simulating the light through the LArG4 Stage

1824 The University of Manchester Reminder: working with the SBND geometry

• Two TPCs, separated by an opaque CPA (center)

**MANCHESTER** 

- Light detectors at each APA:
	- mixture of PMTs and X-Arapucas
	- photo-detectors typically only see light from interactions occurring in the same TPC
- Cathode has wavelengthshifting reflective foils on both sides --> we will see two components to light "direct" / "vuv" and "reflected" / "visible"

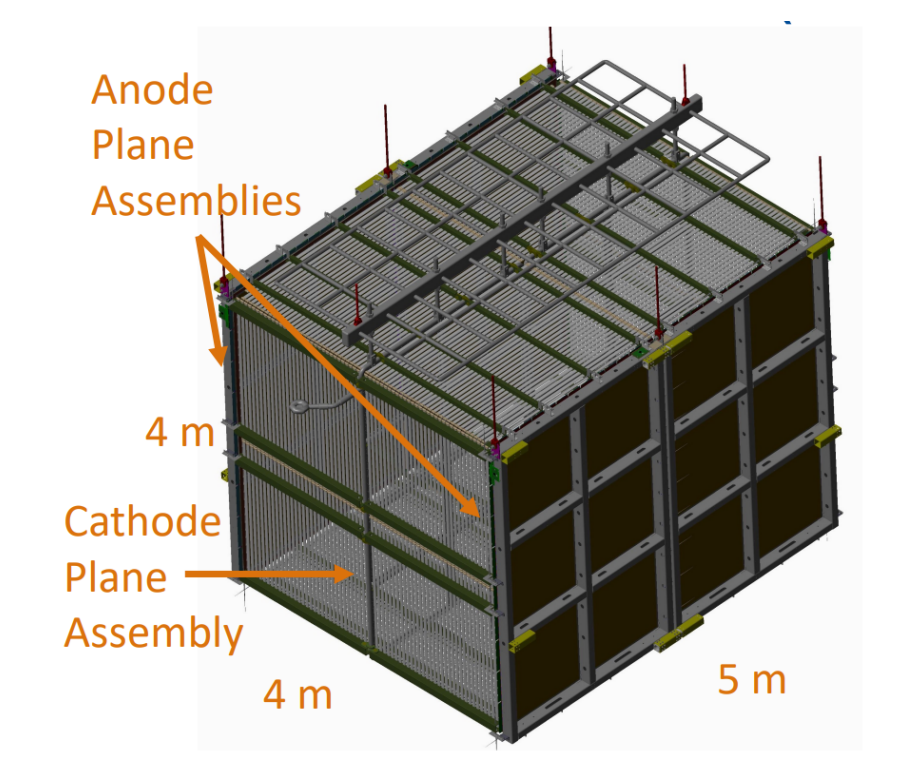

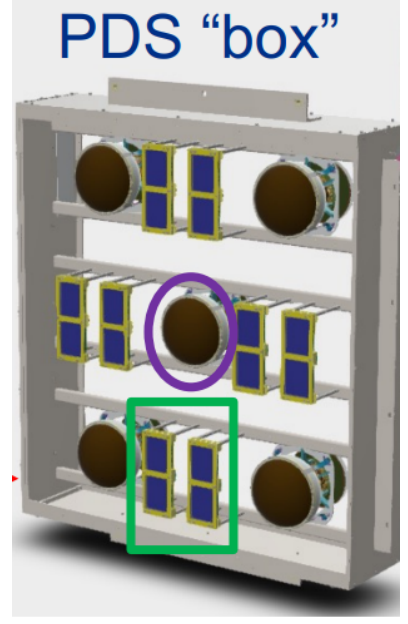

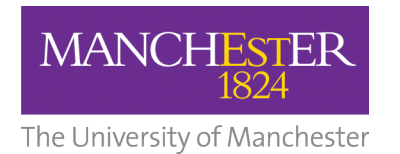

# Running the light simulation in SBND

- We will be using this fhicl: *optical\_tutorial\_sim\_muons.fcl*
	- you can find this fhicl in *Workshop/Photon/fcl/* in your local sbndcode install
- This fhicl will generate 2 GeV muons at a certain position in the detector
- It will then run the light simulation (LArG4 stage), followed by an analyzer module that will provide 3 TTrees with truth-level information about the light

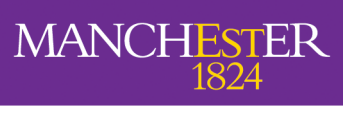

#### Running the light simulation in SBND The University of Manchester

#### Refactored LArG4:

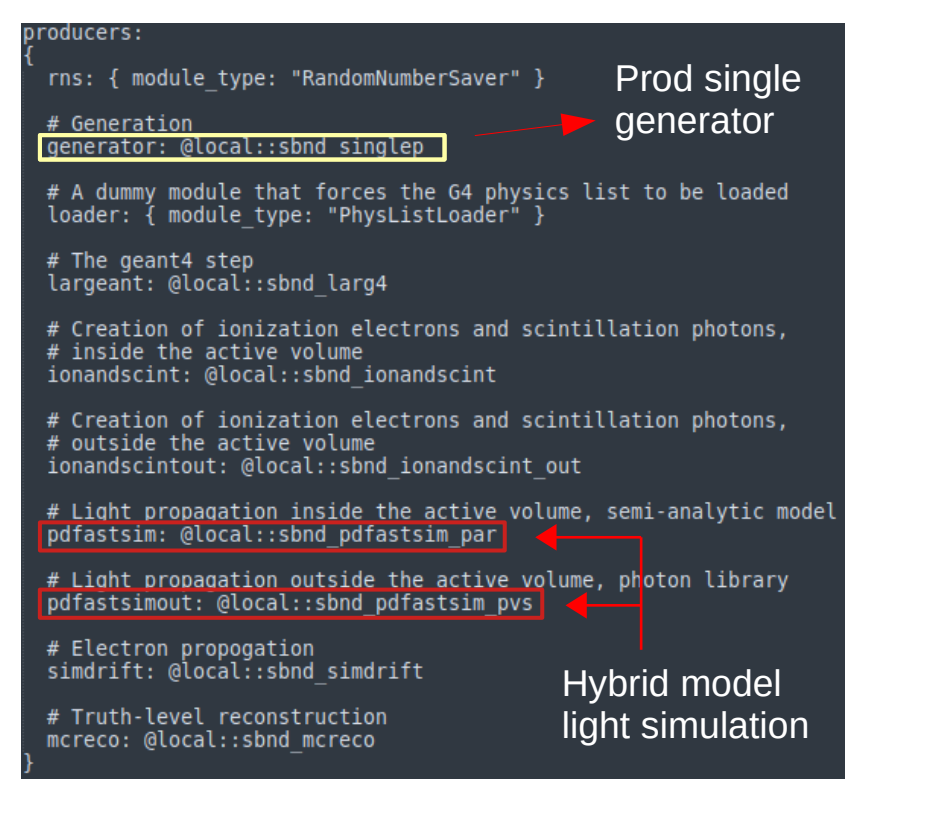

#### Configuration of semi-analytic and/or library models (detector-specific)

#### sbnd\_pdfastsim\_par {

# Direct (VUV) @local::sbnd vuv timing parameterization VUVTiming: @local::sbnd vuv RS100cm hits parameterization VUVHits: # Reflected (Visible) VISTiming: @local::sbnd vis timing parameterization @local::sbnd vis RS100cm hits parameterization VISHits: DoReflectedLight: true IncludePropTime: true

Requesting propagation time simulation

Requesting reflected light simulation

Also include an analyzer that will allow us to access the truth level information: (SBND-specific but similar tools available in other detectors)

#### analyzers:

# Analyzer to count number of photons arriving on photo-detectors opanalyzer: @local::OpDetAnalyzer

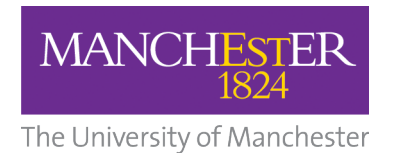

### Task 1 preparation

- We will be using the same sbndcode installation from yesterday
- We need to re-setup the environment:
	- connect to the vnc viewer as before and open a new terminal ([https://phcomputeppe01.ph.ed.ac.uk/guacamole/#/\)](https://phcomputeppe01.ph.ed.ac.uk/guacamole/#/)
	- next set up your local sbndcode installation:

source /cvmfs/sbnd.opensciencegrid.org/products/sbnd/setup\_sbnd.sh source localProducts\_larsoft\_v09\_32\_00\_e20\_prof/setup mrbslp

- Make a new empty directory called photon tutorial (or whatever you like) to work in and copy *optical\_tutorial\_sim\_muons.fcl* to this directory:
	- .../srcs/sbndcode/sbndcode/Workshop/Photon/fcl/

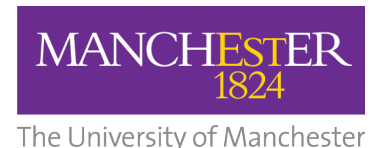

#### Task 1.1: running the light simulation and looking at the results

Generating 1 event

- Lets run *optical\_tutorial\_sim\_muons.fcl*:
	- *lar -c optical\_tutorial\_sim\_muons.fcl -n 1*
- The OpDetAnalyzer will produce an *hist.root* file containing three TTrees with truth-level information:
	- AllPhotons contains information about each photon
	- PhotonsPerOpDet number of photons arriving at each detector
	- PhotonsPerEvent total number of photons detected per event
- Take a look at the AllPhotons tree (use TBrowser):
	- do the OpChannel, Wavelength and Time plots make sense? (there is a optical channel mapping in the backup)
- 11/1/21 8 fit an exponential and look at 1 / slope) – try to extract the slow timing constant of argon (hint: in TBrowser, tools –> Fit panel, then

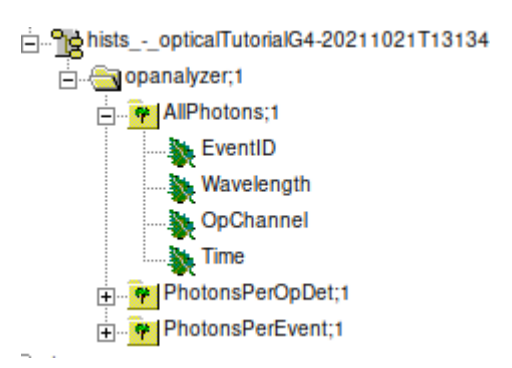

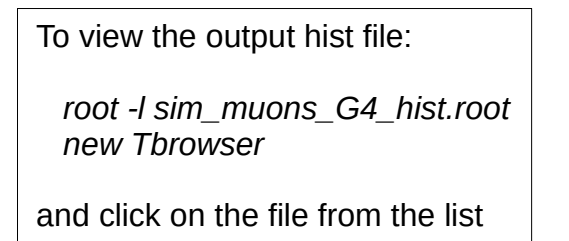

**MANCHESTER** 

# Task 1.2: lets change the muon location

- The muons we just generated were at  $X = 100$ cm, about in the middle of one of the TPCs
- Towards the end of the *optical\_tutorial\_sim\_muons.fcl* you will see the parameters of the generated particles:
	- X0, Y0, Z0: start coords of the particle
- generator parameters physics.producers.generator.PadOutVectors: true physics.producers.generator.PDG: [13] physics.producers.generator.P0: [2.0] # GeV physics.producers.generator.SigmaP: [0] physics.producers.generator.PDist: 0 physics.producers.generator.X0: [100] physics.producers.generator.Y0: [0] physics.producers.generator.Z0: [150] physics.producers.generator.T0: [0] physics.producers.generator.Theta0XZ: [0] physics.producers.generator.Theta0YZ: [0]
- What happens if we move the muons to  $X0 = 25$ cm (by CPA) or 175cm (by APA)?
	- how does the total amount of light change? (look at the PerEvent tree)
	- how does the amount of VUV vs visible light change at different positions? Why is this? (there are separate branches for each)

We can use the "-o" and "-T" options to change the output root file names larsoft, e.g.:

*lar -c optical\_tutorial\_sim\_muons.fcl -n 1 -o sim\_muons\_25cm.root -T sim\_muons\_25cm\_hist.root*

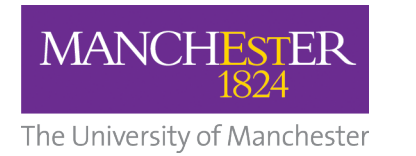

# Task 1.3: distribution of the light

- Lets look at how the photons are distributed using this macro:
	- *Workshop/Photon/macro/PlotPhotonsYZ.cc*
- First try running this using the muons from the previous task:
	- does the distribution of the light make sense?
- Lets try generating some lower energy electrons at different positions in the detector (copy the fcl to your working directory):
	- *lar -c optical\_tutorial\_sim\_electrons.fcl -n 5*
- How does the distribution of the light differ from the muons?
	- look at each event (they will be in different YZ postions)
- Bonus task: plot the direct and reflected light separately (modify the macro) – the reflected light is much more diffuse, why?
- Bonus task: plot the distribution of the light on the Arapucas (modify the macro to set !isPMT)

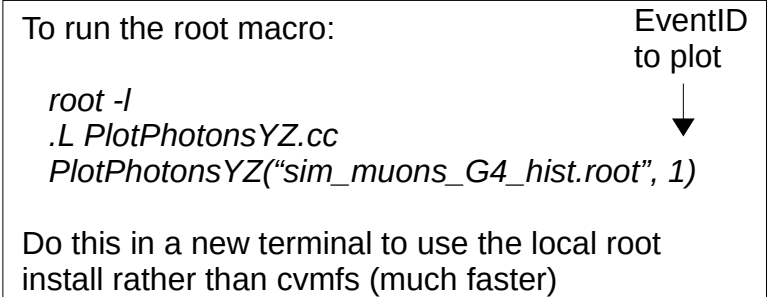

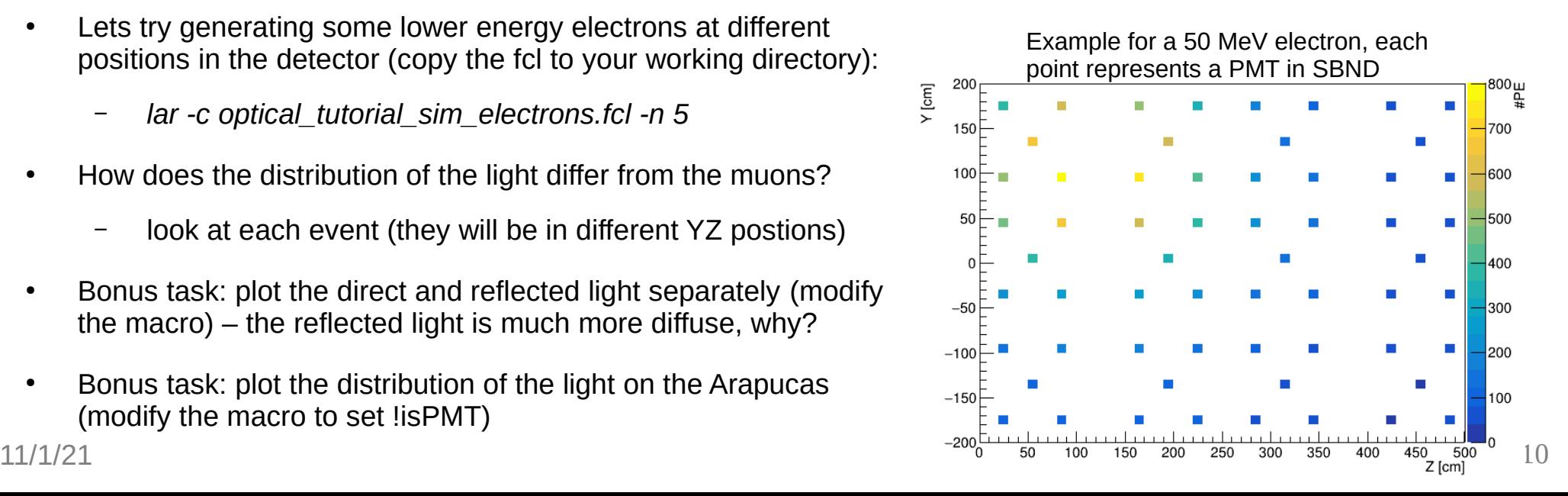

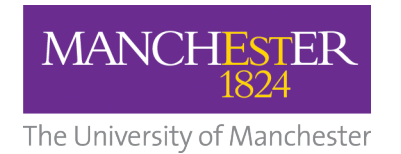

### Part 1 summary

- You are now able to run simple light simulation jobs and have gained some understanding of what is happening in them
- There is of course a lot more that can be done with light, but that needs us to start looking at reconstruction of events, which will be next
- One thing I did not cover is how the semi-analytic simulation is trained and how optical libraries are constructed. This is a bit more complicated, but tutorials/details can be found here:
	- [https://cdcvs.fnal.gov/redmine/projects/sbn-analysis-group/wiki/Tutorial\\_3\\_Semi](https://cdcvs.fnal.gov/redmine/projects/sbn-analysis-group/wiki/Tutorial_3_Semi-Analytic_mode_How_to_generate_the_correction_curves) [-Analytic\\_mode\\_How\\_to\\_generate\\_the\\_correction\\_curves](https://cdcvs.fnal.gov/redmine/projects/sbn-analysis-group/wiki/Tutorial_3_Semi-Analytic_mode_How_to_generate_the_correction_curves)
	- https://cdcvs.fnal.gov/redmine/projects/dunetpc/wiki/How to make a photon li [brary](https://cdcvs.fnal.gov/redmine/projects/dunetpc/wiki/How_to_make_a_photon_library)

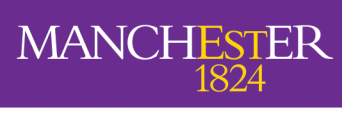

#### Part 2: detector response simulation and light reconstruction

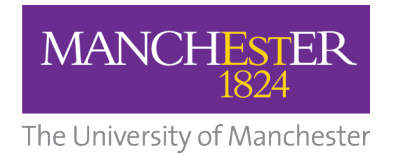

#### Detector response simulation

- We have determined the number of photons at truth level, now we need to model what a realistic photo-detector response would look like:
	- need to add electronics response, noise, etc.
	- module we're interested in: OpDetDigitizerSBND
- For this part of the tutorial we will need this fhicl: *optical\_tutorial\_detsim.fcl*
	- you can find this in the *Workshop/Photon/fcl/* directory as before, copy this to your working directory
- This fhicl runs the standard detsim in SBND, along with an analyzer to let us look at the resulting waveforms

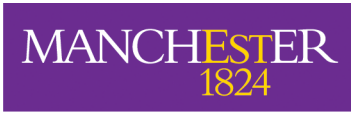

### **OpDetDigitizer**

producers: module type: "RandomNumberSaver" }  $rms:$  $daa$ :  $\ddot{\text{o}}$ local:: $\bar{\text{s}}$ bnd simwire @local::sbnd opdetdigitizer opdag: analvzers: wyfana: @local::wvf ana

Each PE swapped for an electronics response (here constructed from parameters). Noise then added to the waveform.

Analyzer will let us look at these waveforms

#### Different responses for PMTs / XArapucas:

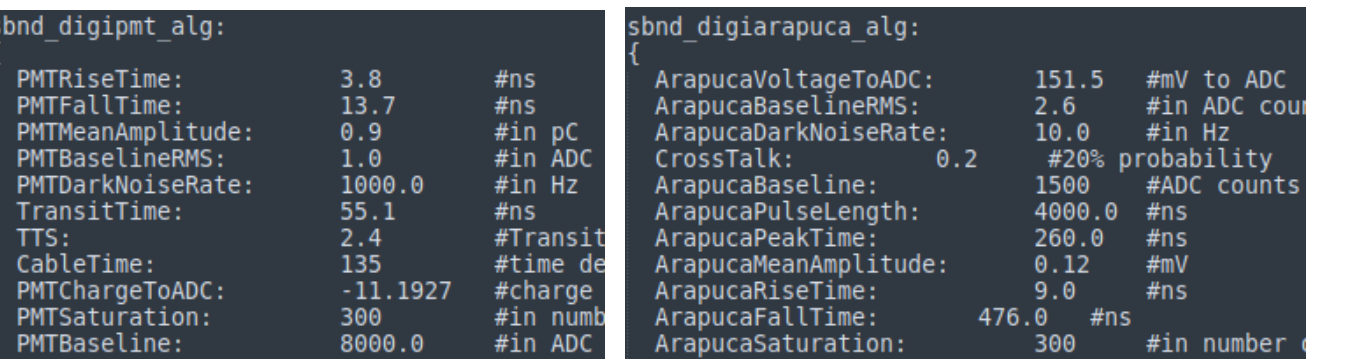

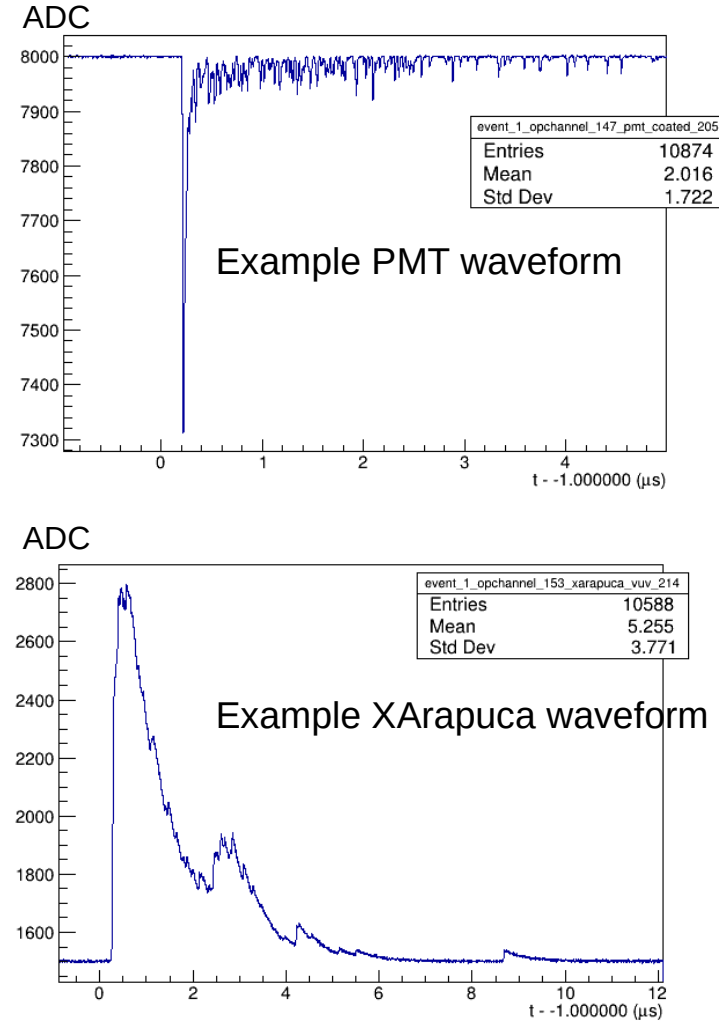

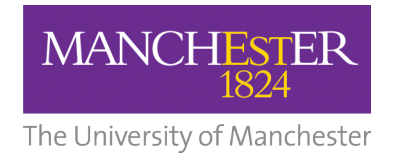

### Optical reconstruction

- Our simulation is now at a stage that resembles data we would get from a real-life detector
- This means that we need to shift towards reconstructing the signals and seeing how well this reconstruction reproduces the initial truth information
- For this part of the tutorial we will need this fhicl: *optical\_tutorial\_reco.fcl*
	- you can find this in the *Workshop/Photon/fcl/* directory as before, copy this to your working directory
- This fhicl runs the standard optical reconstruction in SBND, along with a couple of analyzers to let us look at the resulting information

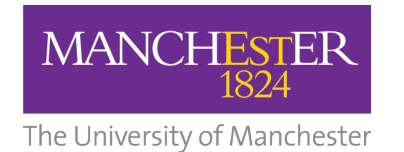

# **OpHits**

- First stage of reconstruction is OpHits
- OpHits are found when the waveform is above a certain threshold and held while it continues to be so.
- This can lead to the merging of visibly separate optical signals, especially in the case of SiPMs (in the Xarapucas)
- The OpHit Time is decided by the first arriving photon

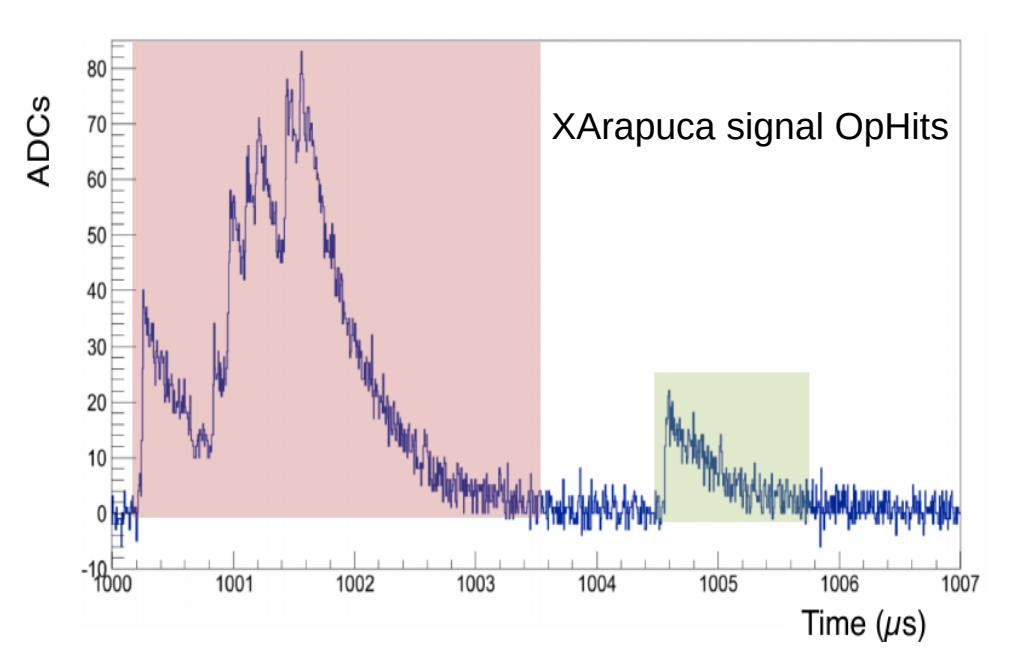

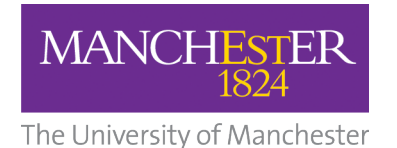

#### Flashes

- OpHits from different photon detectors are combined into Flashes. These are analogous to clusters in the charge reconstruction, but matched in time rather than space
- Having a flash allows us to try to reconstruct the position of the particle that generated the light (roughly)
- This can then be used to match the light signals to the reconstructed TPC tracks – Flash Matching

#### recob::OpFlash Class Reference #include <0pFlash.h> **Public Member Functions** OpFlash () OpFlash (double time, double timewie WireCenters=std::vector< double >(0) double Time () const double TimeWidth () const double AbsTime () const unsigned int Frame () const double PE (unsigned int i) const std::vector< double > const & PEs () const

Returns a vector with a number of ph

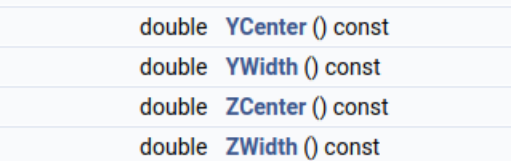

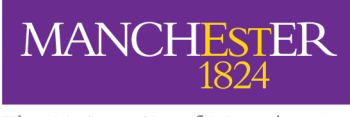

# optical\_tutorial\_reco.fcl

# Define and configure some modules to do work on each event. # First modules are defined; they are scheduled later. # Modules are grouped by type. physics:

#Reconstruction @OpHit level for PMTs #Reconstruction @OpFlash level, TPC0 and TPC1 producers:

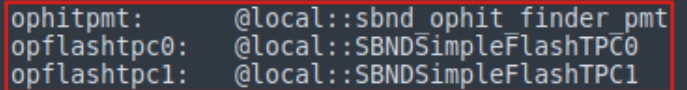

#Load analyzers

#hitdumpertree from sbndcode/Commissioning/HitDumper module # Analyzer from larana/OpticalDetector analyzers:

oprecoanatpc0: @local::standard opflashana oprecoanatpc1: @local::standard<sup>-</sup>opflashana hitdumpertree: @local::hitdumper

- Produces OpHits and OpFlashes:
	- note: only PMTs, unfortunately the xarapuca light reconstruction is not currently working properly in SBND
	- flashes produced separately for each TPC (recall SBND has two TPCs)
- Runs analyzer modules to look at OpHits and flashes in each TPC

The University of Mancheltask 2: running the detector response simulation

- Run *optical tutorial detsim.fcl* using your muon from Task 1 as the input: *lar -c optical\_tutorial\_detsim.fcl -s sim\_muons\_G4.root*
- Take a look at the hist.root file. The *wvfana* tree should contain waveforms for each photo-detector (there will be a lot of them!).
	- have a look at a few from PMTs and from XArapucas
- Check that the optical detectors you expect to a lot of light do indeed (you can use the AllPhotons tree from the previous task to get an idea of the channels to look at).

Pre-made files from the previous stage can be found here if needed: */home/Larsoft/shared/files/photon/* (copy them to your directory)

**MANCHEST** 

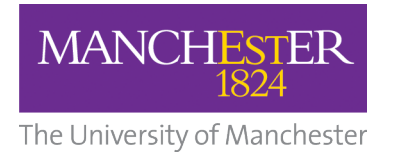

# Task 3.1: optical reconstruction - hits

- Run *optical\_tutorial\_reco.fcl* using the output from the previous stage as the source: *lar -c optical\_tutorial\_reco.fcl -s sim\_muons\_G4\_detsim.root*
- Let's first take a look at the OpHits: (\_hist file, o*precoanatpc1/PerOpHitTree)*
	- take a look at the OpChannel and PE do these make sense?
- Try plotting the hit Y-Z distribution:
	- a root macro to do this can be found here (copy it to your directory): /Workshop/Photon/macro/PlotOpHitYZ.cc
	- how does this compare with the equivalent plot at truth level? Is the OpHitFinder performing well?

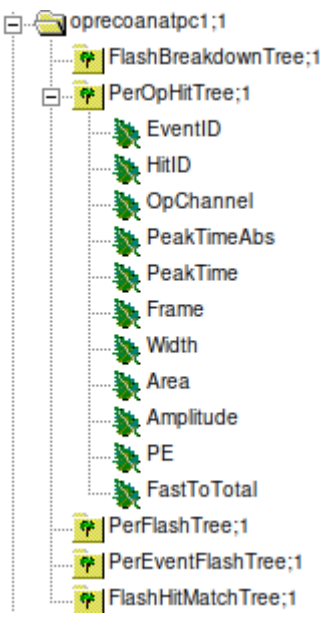

11/1/21 20 */home/Larsoft/shared/files/photon/* (copy to your directory)Pre-made files from the previous stage can be found here if needed:

**MANCHESTER** 

### Task 3.2: optical reconstruction - flashes

- Still using the same output hist file, lets take a look at the Flashes
- Look at the oprecoanatpc1/PerFlashTree:
	- check where the flashes show up in the Y-Z plane. Is this where we expect them to be?
	- look at the flash widths  $-$  are they wider in Y or Z? Why?
- Bonus task: try doing the same for the electrons (you will need to run them through the detsim and reco stages too!):
	- is there any difference between the electrons and the muons?

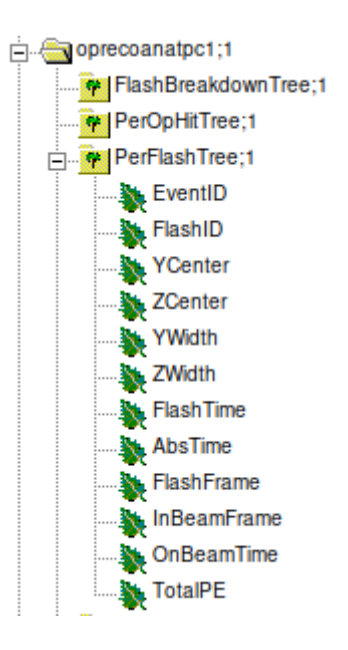

11/1/21 21 Pre-made files from the previous stage can be found here if needed: */home/Larsoft/shared/files/photon/* (copy to your directory)

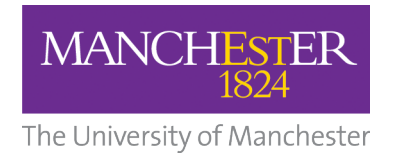

# Flash Matching

- The final stage is to perform matching between the reconstructed light information and the reconstructed TPC information (the next tutorials will cover that part!):
	- in SBND we do this with the opt0finder module after Reco2:

```
sbnd opt0 finder:
     process name: Reco2
13
14module type:
                                                                                      "SBNDOpT0Finder"
     physics.trigger_paths: [reco2 #, opticalt0
15
                                                                     OpFlashProducers: ["opflashtpc0", "opflashtpc1"]
16
                                                                     TPCs: [0, 1]SliceProducer:
                                                                                      "pandora"
```
- This module makes a prediction of the light based on the TPC track using the same simulation method as the LArG4 stage. This prediction is then compared with each OpFlash to find the best match.
- 11/1/21 22 • Unfortunately the recent update to the refactored LArG4 has broken this in SBND, and I haven't yet had the chance to fix it!

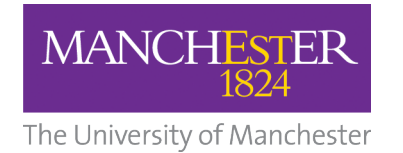

#### **Conclusions**

- You are now able to run simple light reconstruction in LArSoft and have hopefully gained some intuition for how the light behaves in LArTPCs
- There are a lot of things we can use this light information for to complement and enhance the TPC information (triggering, event selection / background rejection, calorimetry, etc.).
- Hopefully this information / tools will help you to incorporate the light into your own analyses.
- Thanks!

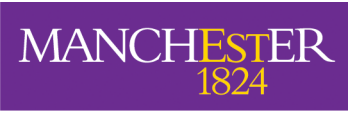

#### Backups

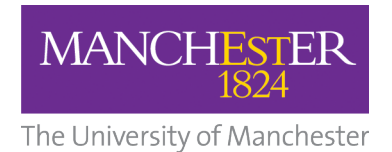

# Making plots

- The visual way:
	- root -l <my\_file>\_hist.root
	- new TBrowser()
	- Find the name of your .root file in the list
	- Select opanalyzer, select AllPhotons, right click and select StartViewer.
	- You can plot any of the branches and apply cuts.

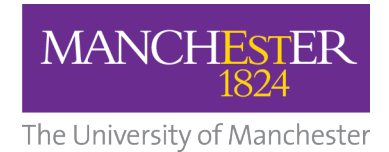

# Making plots

- The script way:
	- Create a new file called myScript.C

```
– In it:
```

```
void myScript()
{
TFile * fin = new TFile("<myfile>_hist.root","READ");
TTree * mytree = (TTree * )fin->Get("opanalyzer/AllPhotons");mytree->Draw("Time","");
}
```
– Run: root -l myScript.C

# Photon detector mapping: TPC  $1, x > 0$

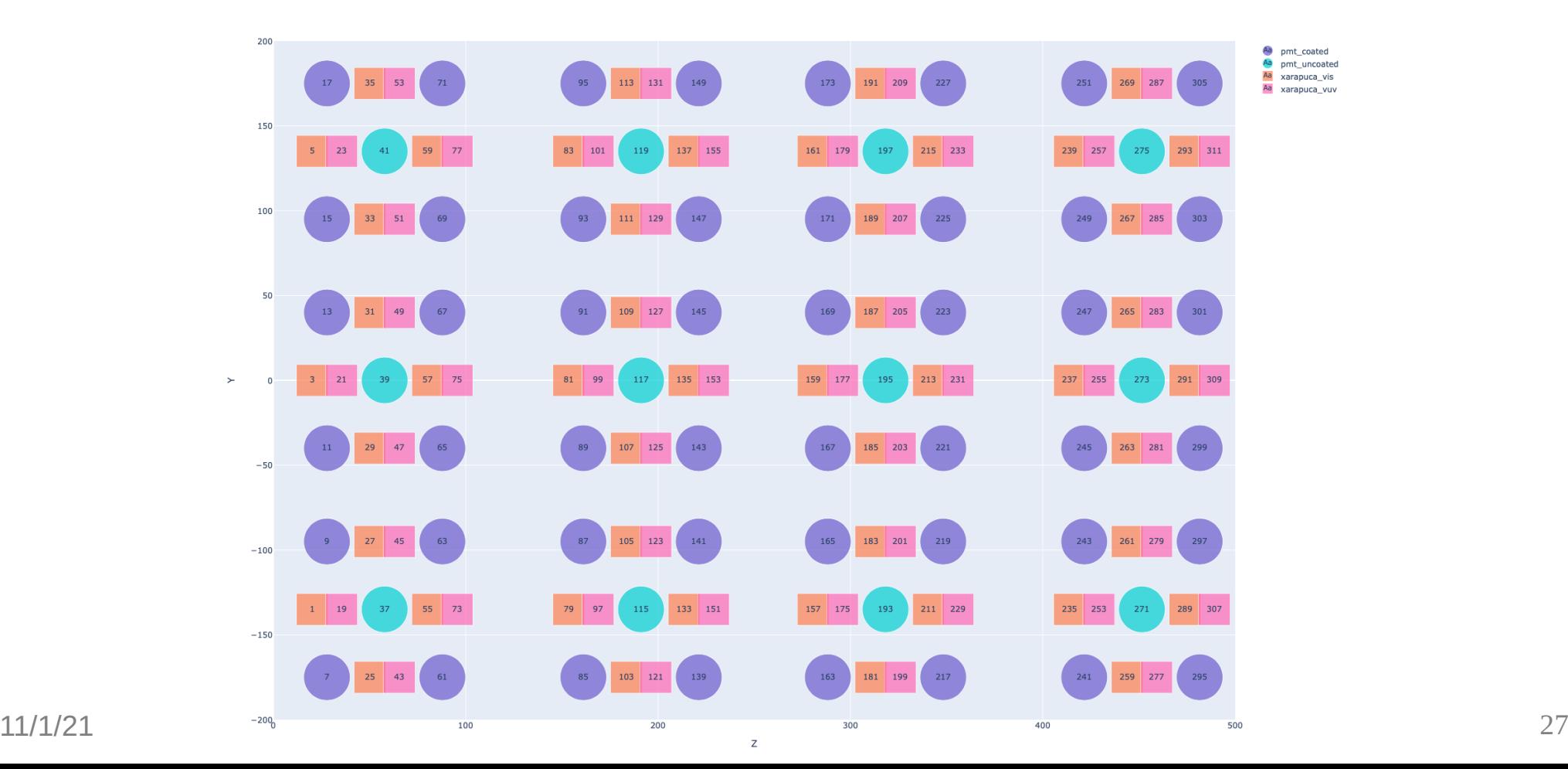

**MANCHESTER** 

The University of Manchester

1824

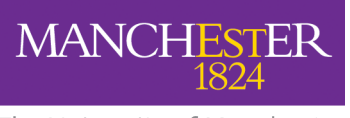

### Photon detector mapping: TPC  $0, x < 0$

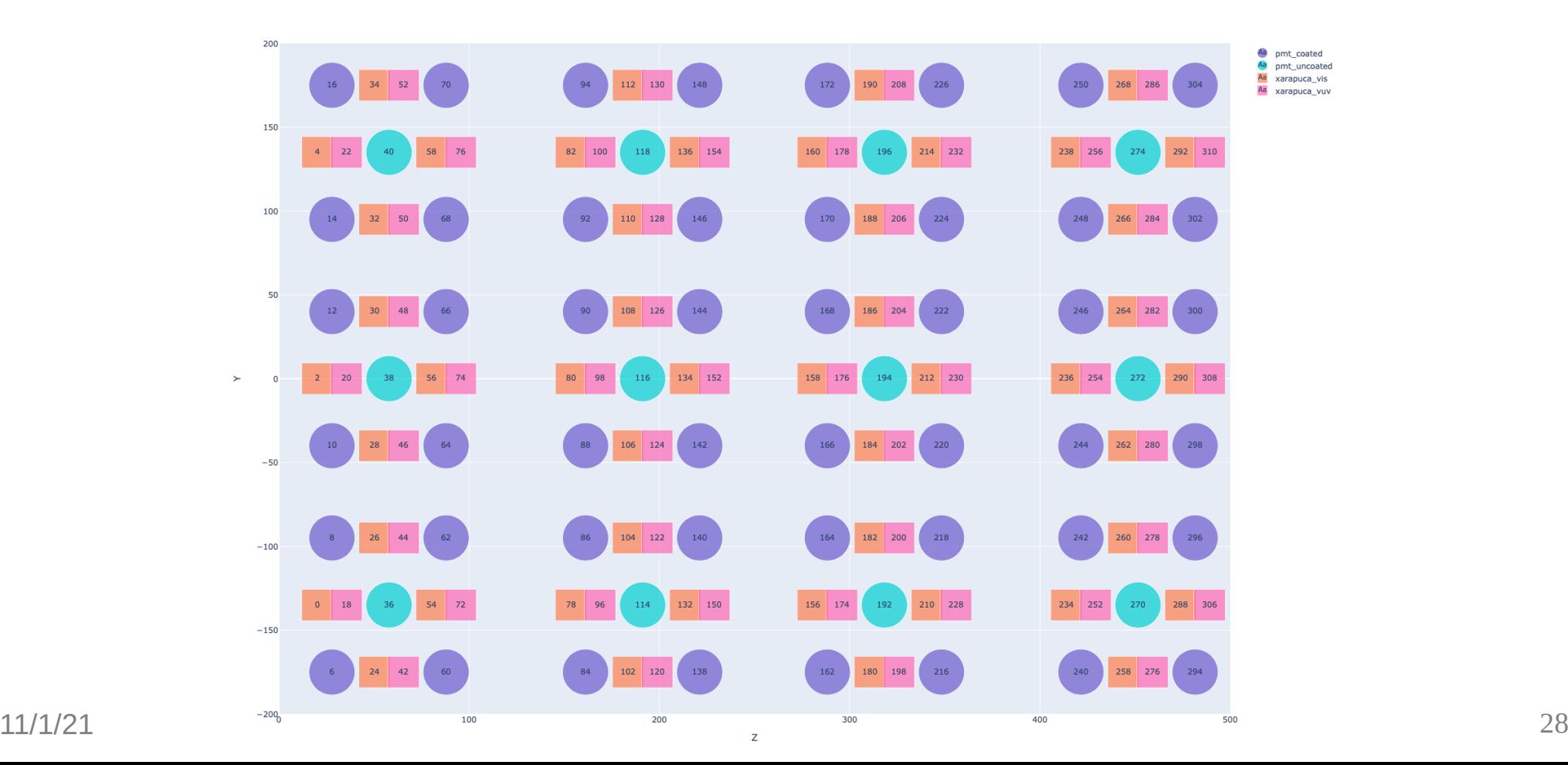

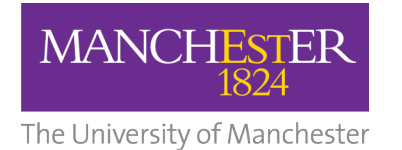

# Light simulation in legacy LArG4

• Many experiments still use legacy LArG4 (uBooNE, ICARUS, DUNE-HD), this works a bit differently:

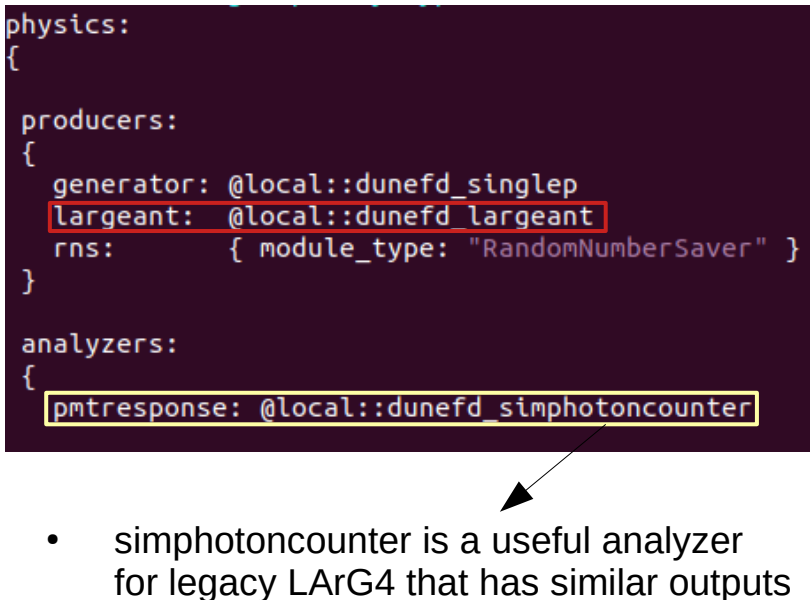

to our analyzer

- Particle interaction, ionization, electron drift, optical simulation all performed in one stage:
	- result is similar, but much less flexibility
- Configuration of light simulation (semi-analytic or library) is equivalent:

#### Hits & Timing parameterization for DUNE FD, Ar scintillation dunefd\_pdfastsim\_par\_ar: dunefd\_pdfastsim\_par\_ar.VUVTiming: dunefd\_pdfastsim\_par\_ar.VUVHits:

As above, with cathode reflections included dunefd pdfastsim par ar refl: dunefd\_pdfastsim\_par\_ar\_refl.DoReflectedLight: true dunefd\_pdfastsim\_par\_ar\_refl.VISTiming: dunefd\_pdfastsim\_par\_ar\_refl.VISHits:

@local::standard pdfastsim par ar @local::dune\_vuv\_timing\_parameterization @local::dune\_vuv\_RS100cm\_hits\_parameterization

@local::dunefd pdfastsim par ar @local::dune\_vis\_timing\_parameterization @local::dune\_vis\_RS100cm\_hits\_parameterization